# Web 会議(Zoom)関連機材 接続・撤収マニュアル (特別会議室で使用する場合)

2020.6 国際交流センター

このマニュアルは、国際交流センターで保管する Web 会議関連機材を使用して、特別 会議室で zoom 等の web 会議を開催する場合に備えて作成しました。使用機材や接続に はいろいろ方法がありますので、あくまで1つの例としてご覧ください。

また、他の会議室等でも応用できますので、ご参考にしていただけますと幸いです。

#### 1 zoom アカウントの予約 (ユニパ)

・Zoom 会議実施に必要なアカウント(事務局 Zoom アカウント1または2)を先にユニ パで予約してください。このアカウントは 2020 年度分として大学で一括購入したラ イセンスで、無料アカウントでは制限のある会議時間や参加人数の心配がいりません。 (ユニパでは、アカウントは会議室の下に位置しています。下図参照してください。)

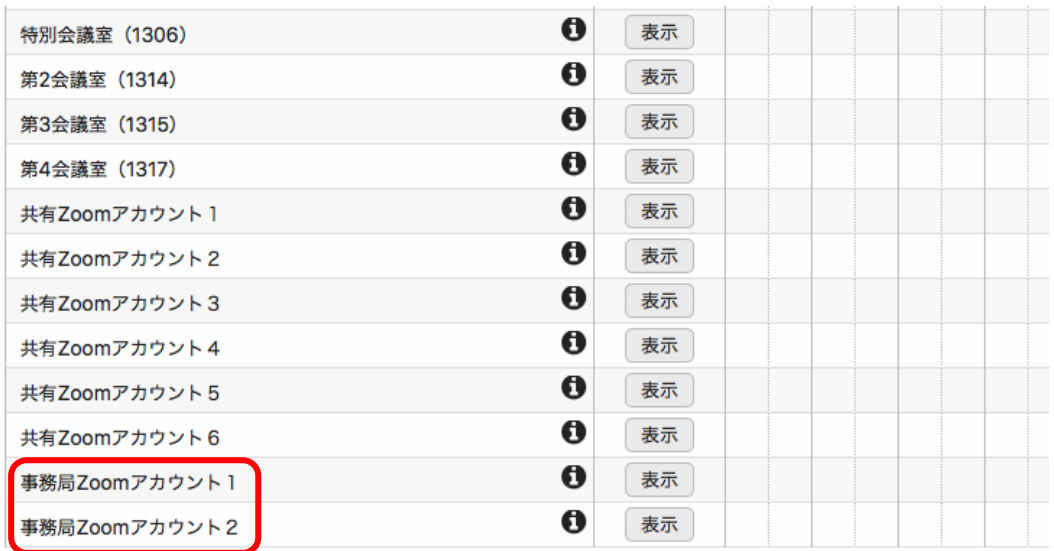

- ・予約ができたら、アカウントを管理している情報センターに連絡し ID とパスワード を入手しておいください。
- ・入手したIDとパスワードで、Zoom ホームページ(https://zoom.us/)右上の青字 「サインイン」をクリックしてサインインし、会議の日時を設定します。
- ・設定した会議の URL (または、ミーティング ID 及びパスワード) を、会議参加予定 者にメールでお知らせします。

#### 2 貸出可能な Web 会議関連機材

別添「貸出機材一覧」でご確認ください。

#### 3 国際交流センターへの連絡

Web 会議関連機材(以下「機材」)の使用を希望する場合は、まずは、国際交流センタ ーまでご連絡ください。機材の空き状況を確認して、お使いいただけるかどうかをお返 事いたします。

<連絡先> 担当:兼岩(かねいわ)、曽根田(そねだ) 電話:内線 88/5158 メール:kokusai@u-shizuoka-ken.ac.jp

### 4 機材の運搬

ほとんどの機材は国際交流センターにありますので、当室にて受け取りのうえ、会議 室まで運搬をお願いします。なお、60 インチモニターは、通常、特別会議室に置いてあ ります。

#### 5 機材の設営

大学運営会議で zoom 会議を開催した例で説明します。配置は次のとおりでした。

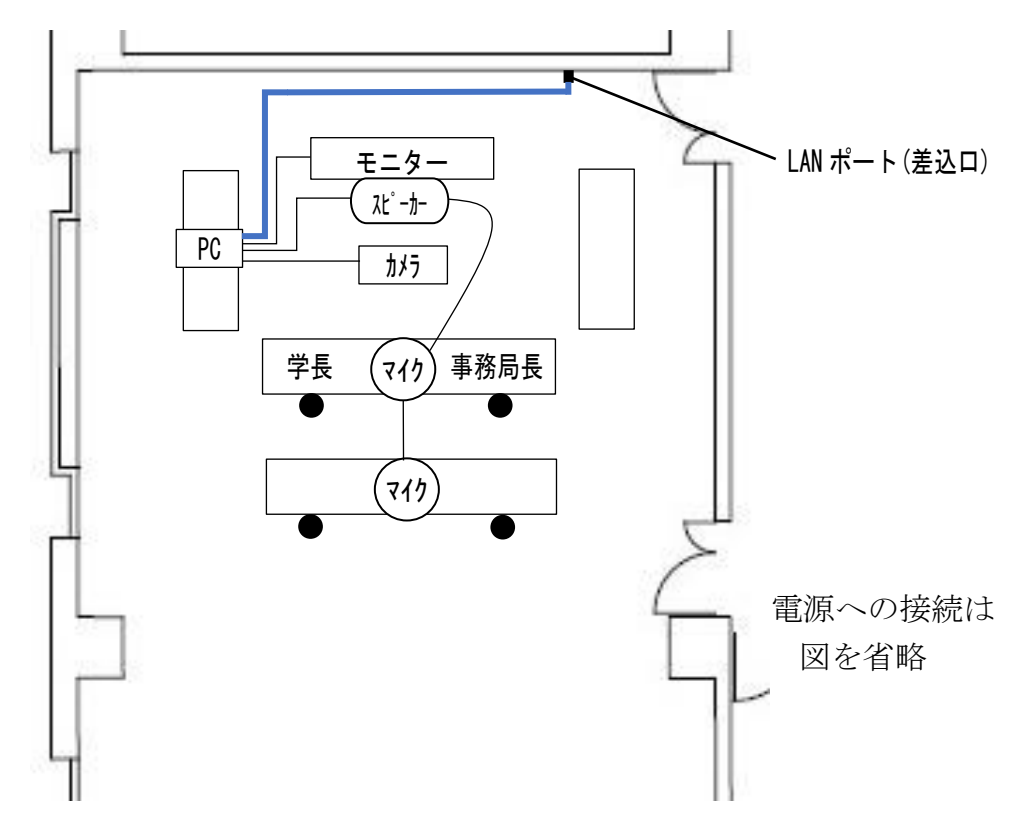

●ノートパソコン(例ではソニーVAIO)と 60 インチモニターを接続(HDMI ケーブル)

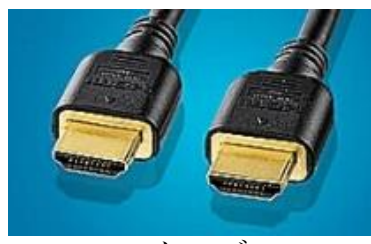

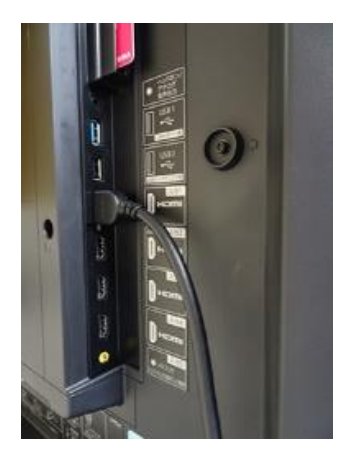

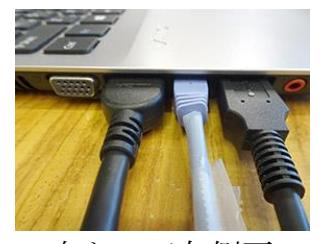

HDMI ケーブル マンテトパソコン向かって左側面。一番左が HDMI。

60 インチモニターには、HDMI 入力端子が4つ(1から4) ある。左の写真は、入力端子1に接続した例。入力端子2、3、 4を使っても接続可能。

電源を入れたときに「入力がありません」と表示が出たら、 モニターのリモコンの入力切換ボタンを押して、入力を切り換 える(この例の場合は「入力1」にする)。

60 インチモニター裏側

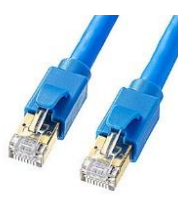

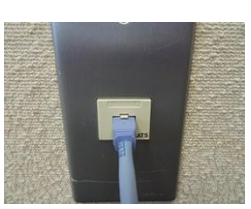

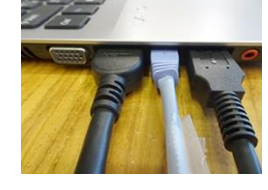

LAN ケーブル エンジェン 壁面の LAN ポート エンチ 中央が LAN ケーブル

## ●ノートパソコンと電源コンセントを繋ぎ、電源を入れる

## ●カメラを三脚に据え付ける

 三脚の3本の足は伸ばさず目いっぱい広げ、 カメラが載っているポールを最大限伸ばすと、 映像撮影にちょうど良い高さになる。

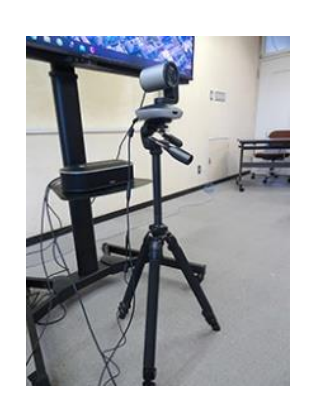

右の写真では、カメラは「ロジクール PTZ PRO2」を使用 カメラは 60 インチモニターの前にセット

●ノートパソコンとカメラ、カメラと電源コンセントを接続(特殊ケーブル)

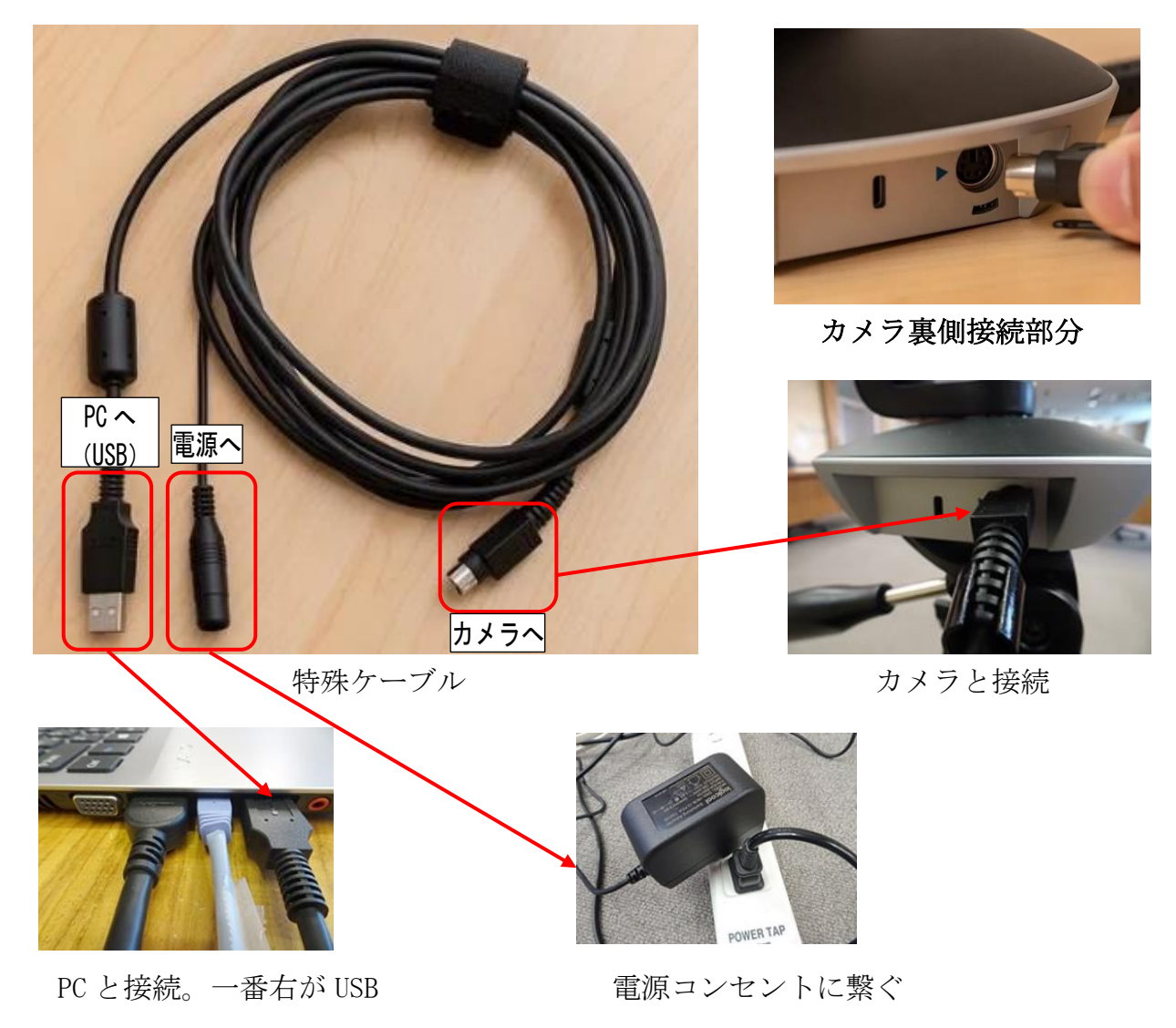

■ノートパソコンとスピーカーを接続 (USB ケーブル)

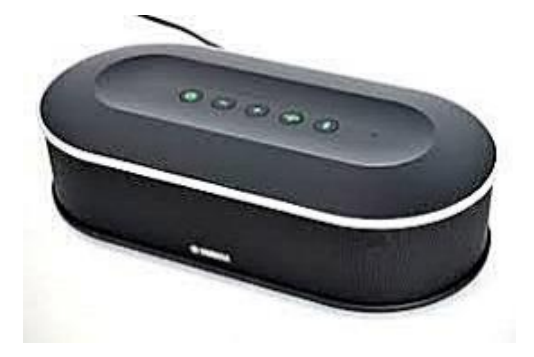

スピーカー (ヤマハ YVC-1000) スピーカー裏側

●スピーカーと電源コンセントを接続

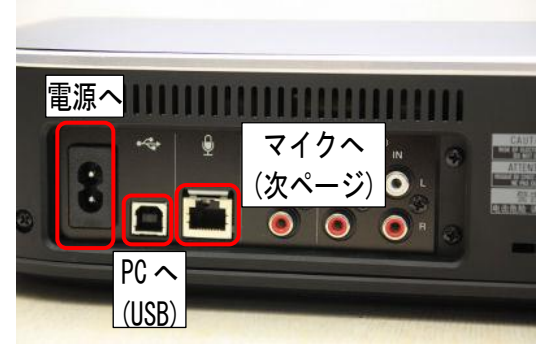

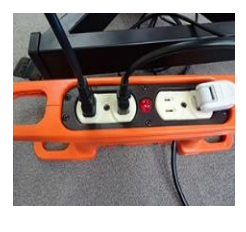

電源コンセントへ

●スピーカーとマイクを接続(専用ケーブル)

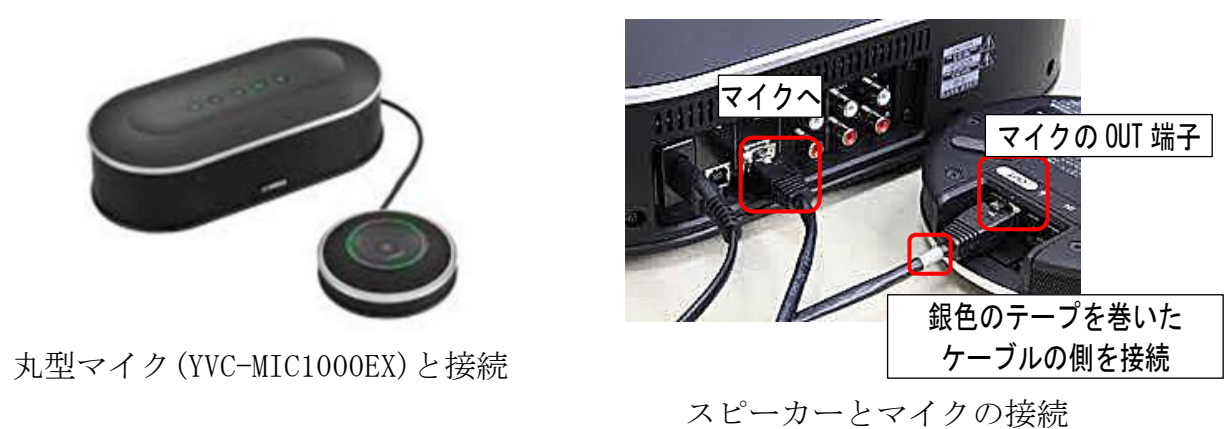

会議の人数によって、マイクから別のマイクに接続を増やすことが可能。 国際交流センターではマイクを3台所持。

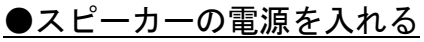

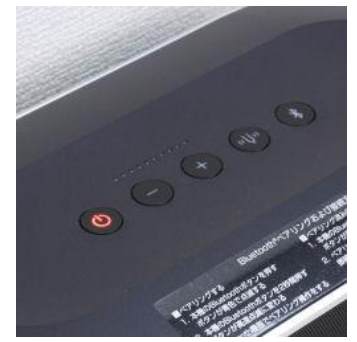

通電状態 (電源ランプ赤) 雷源 ON でランプが緑に

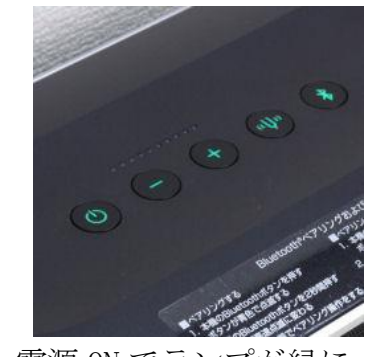

「-」「+」で音量コントロール

## 6 使用上の注意

- (1)カメラ(ロジクール PTZ PRO2)
	- ・動かすときはリモコンを使用する(手動では動かない)。
	- ・ホームボタンを押すと、自動的にカメラが最大広角で正面を向く。
	- •覚えさせたいカメラ位置で1 2 3のどれかを3秒以上長押しするとメモリーでき る。Web 会議前に、発言者等をクローズアップするように覚えさせることが可能。

### ・リモコンをカメラ正面下にある受光部に向けないと反応しないので注意が必要です。

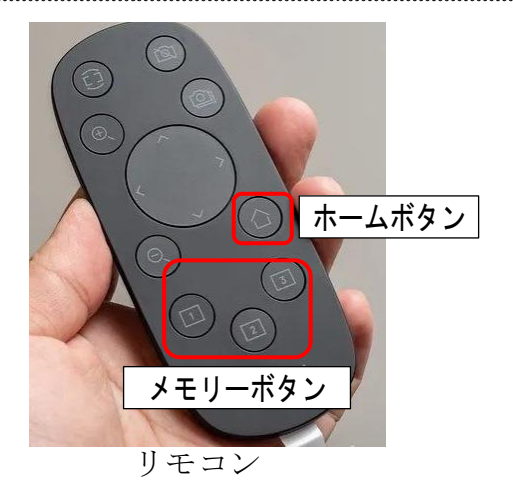

リモコンでも可 緑→赤で電源 OFF

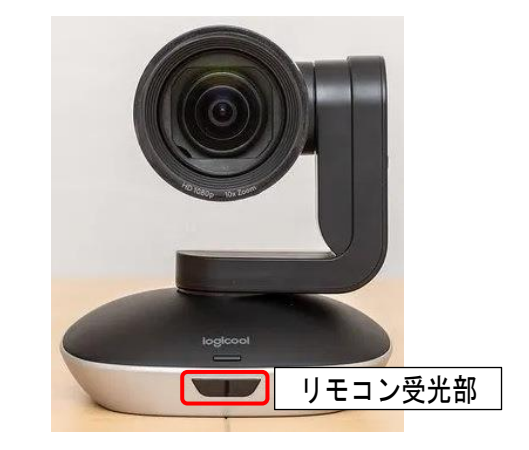

- 7 機材の片付け
- (1)モニター・スピーカー・ノートパソコンの電源を切ります。

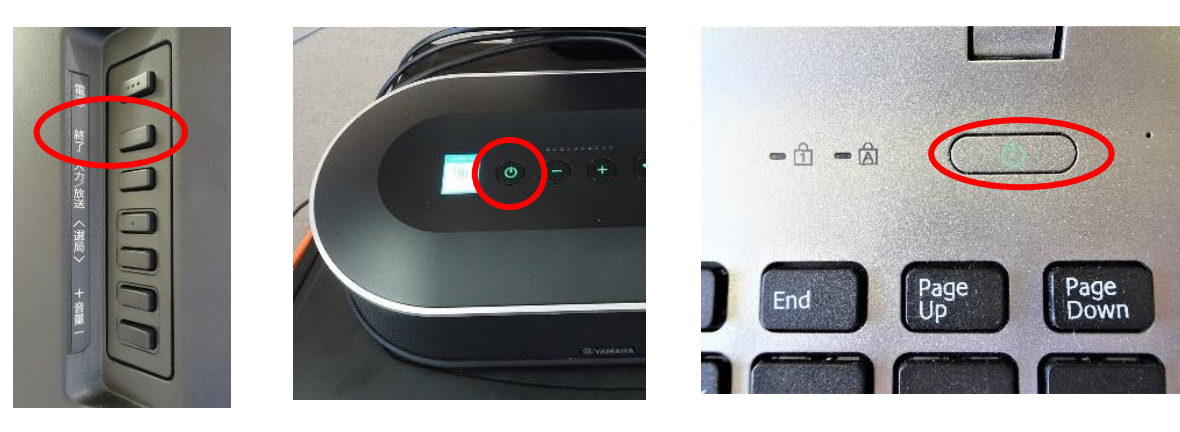

TV裏側 スピーカー フートパソコン

(2)モニター・スピーカー・マイク・カメラ・ノートパソコンから、全てのケーブル を外します。

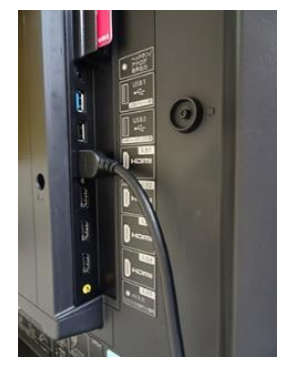

TV裏側

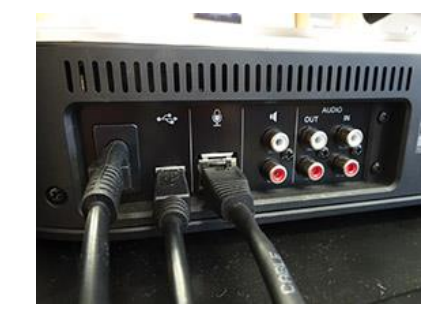

スピーカー裏側

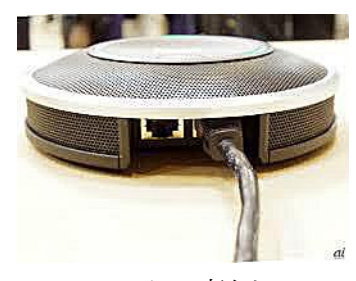

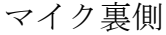

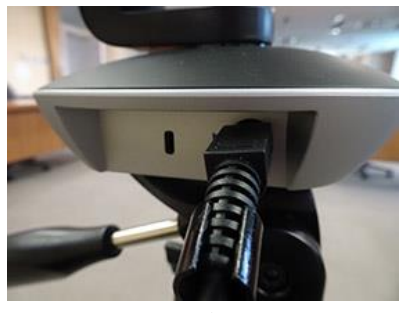

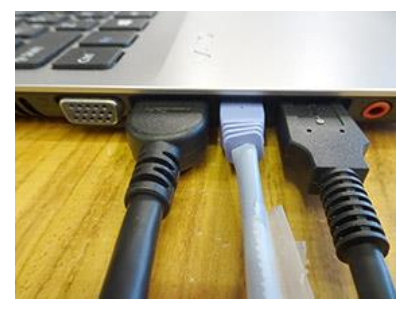

カメラ裏側 カメラクイン フートパソコン

(3)壁の LAN ポートから LAN ケーブルを外します。

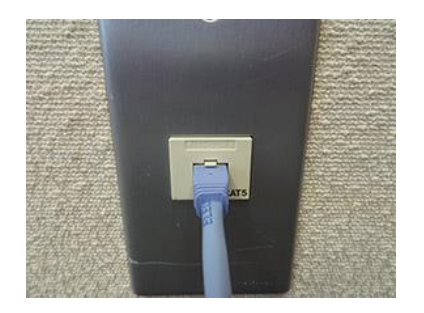

(4) 外したケーブル類は直径 20 cmくらいにまとめます。

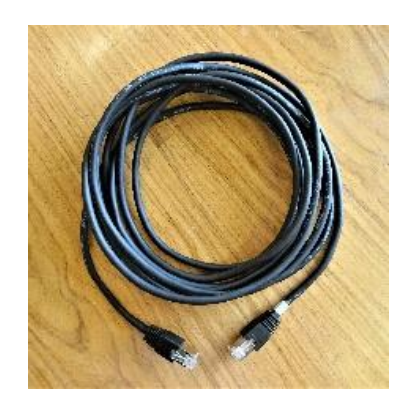

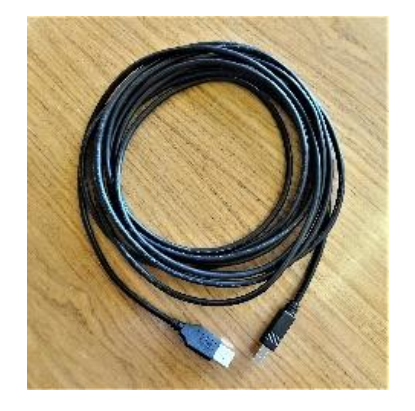

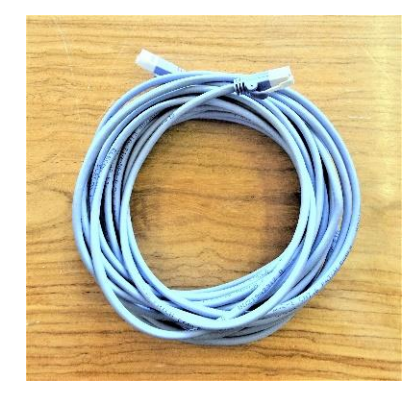

(5)スピーカーケーブルは2本まとめて袋に入れます。

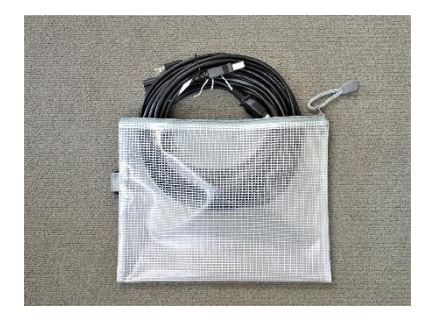

(6)マイク・マイク用ケーブルは同じ箱に入れます。

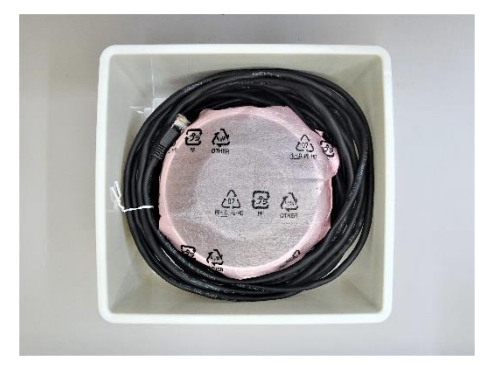

(7)三脚からカメラを外し、カメラとカメラ用ケーブルは同じ箱に入れます。

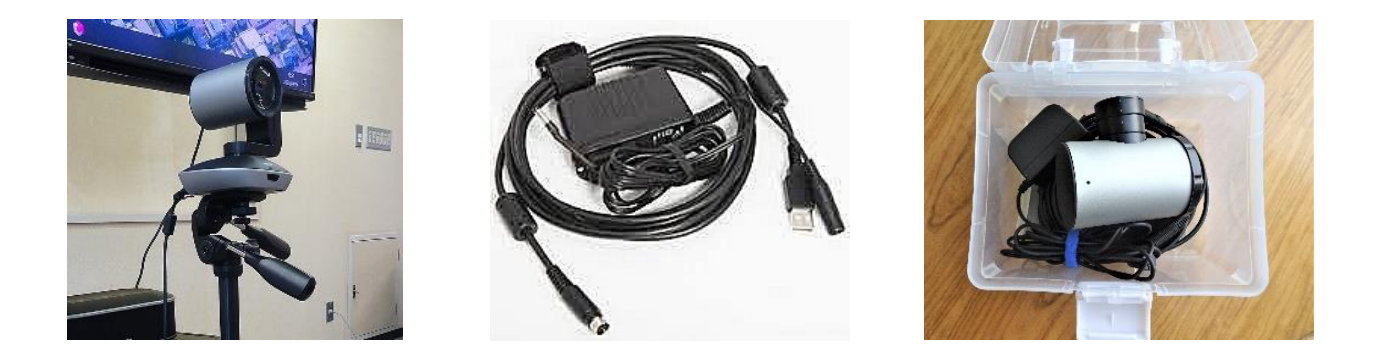

(8)HDMI ケーブル(ノートパソコンとTVの接続で使用)と LAN ケーブルの収納

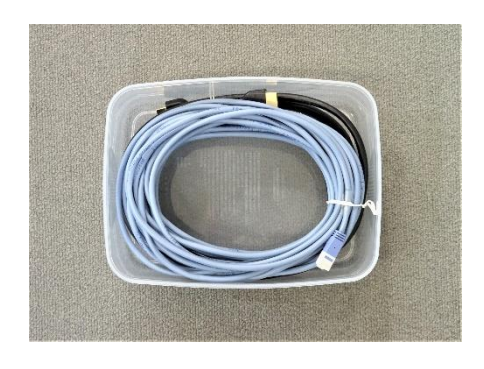

(9)全部をコンテナキャリーに入れて、一番上にパソコンを置き、赤い蓋をします。

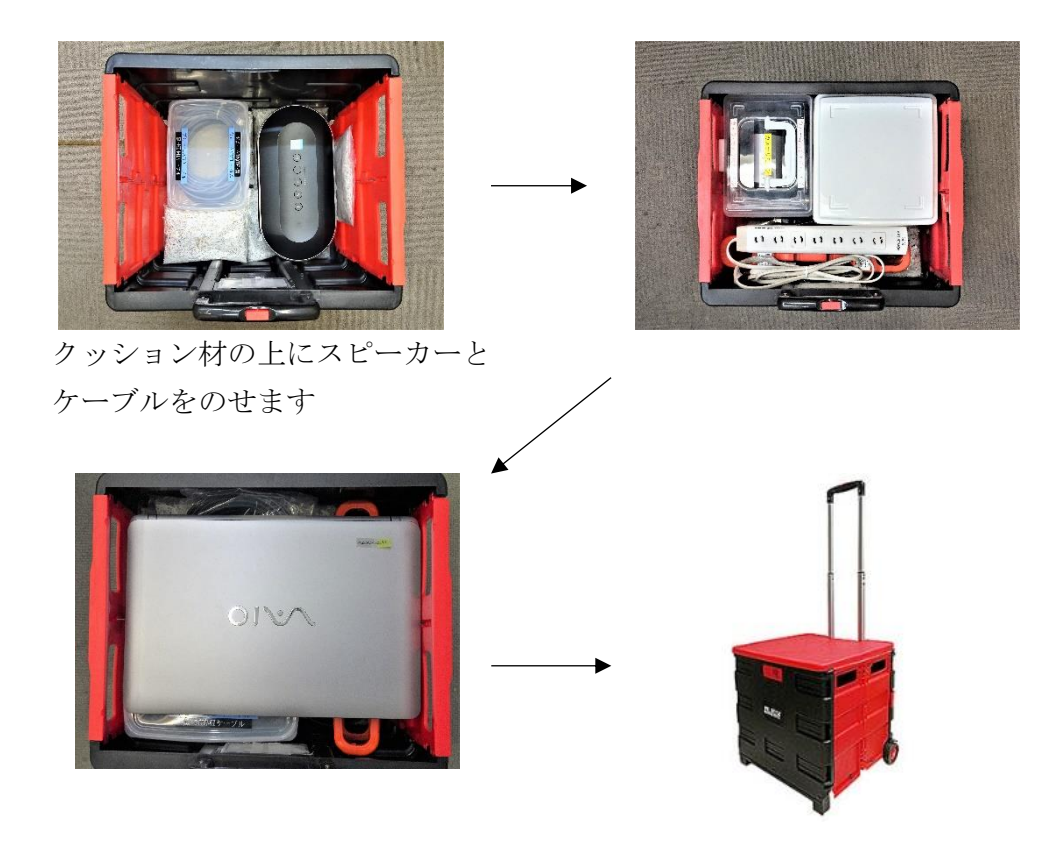

(10)モニターを所定の位置に移動します。

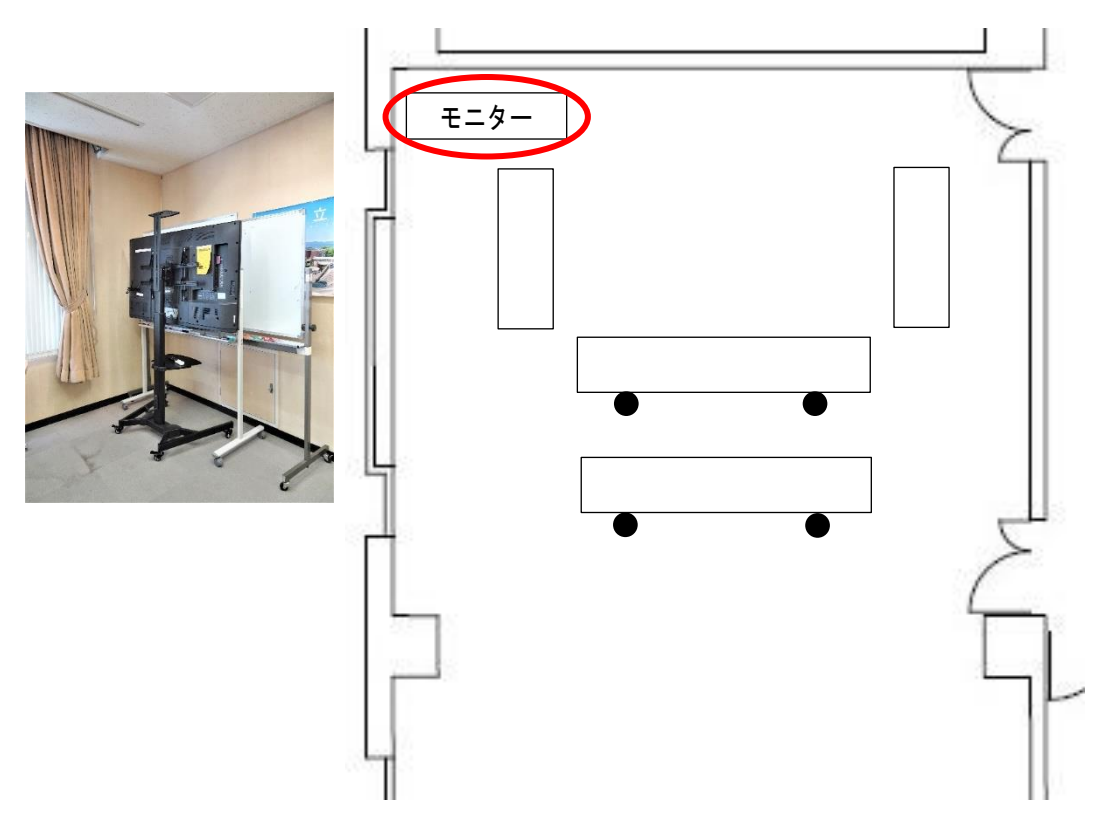

(11) 以上で片付けの終了です。お疲れさまでした。